# **LIVRET FABRIQUE TON FABLAB**

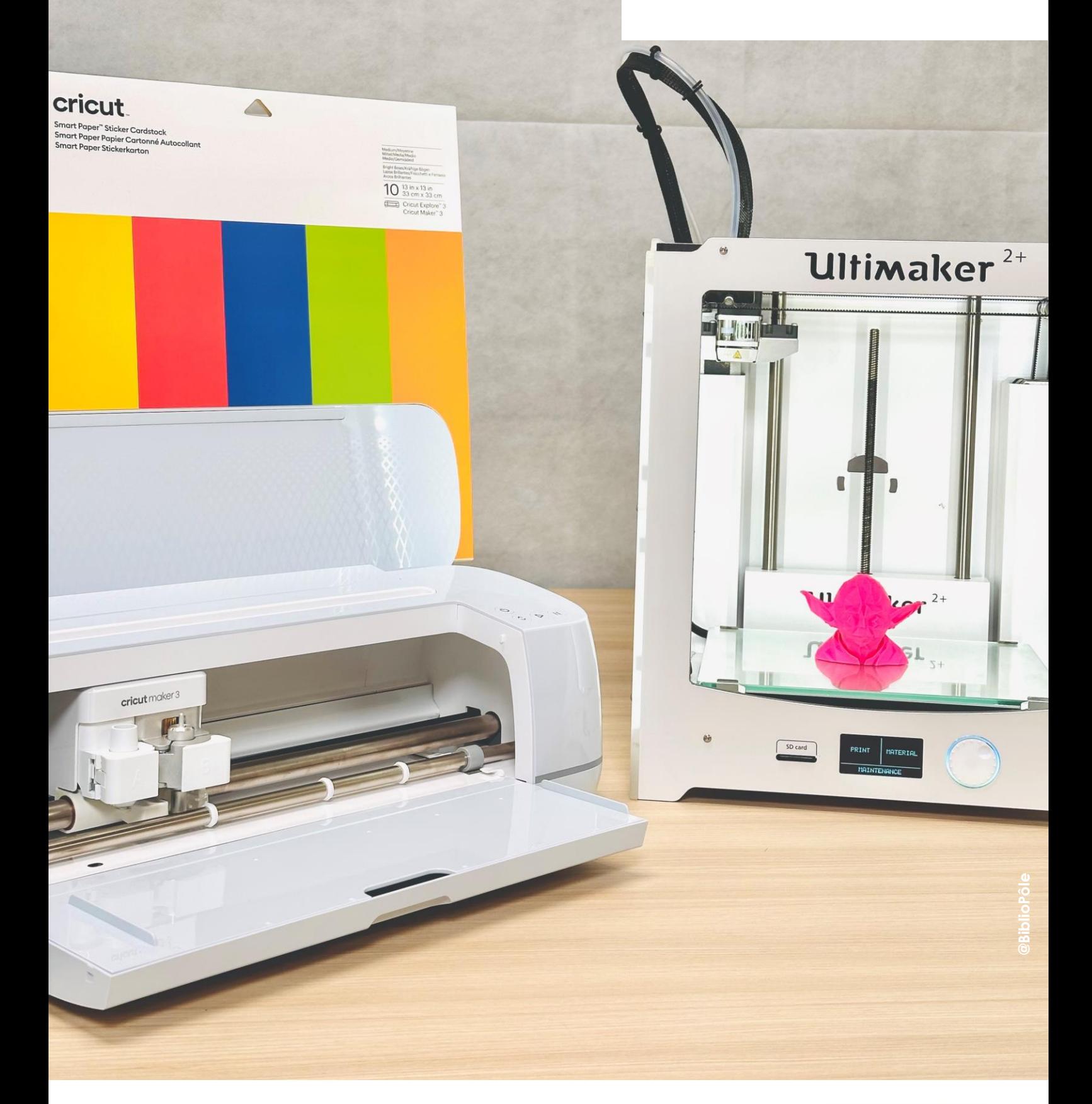

#### bibliopole.maine-et-loire.fr maine\_et\_loire | FDepartement49

**BibhoPôle / Chipse** 

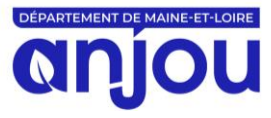

### **SOMMAIRE**

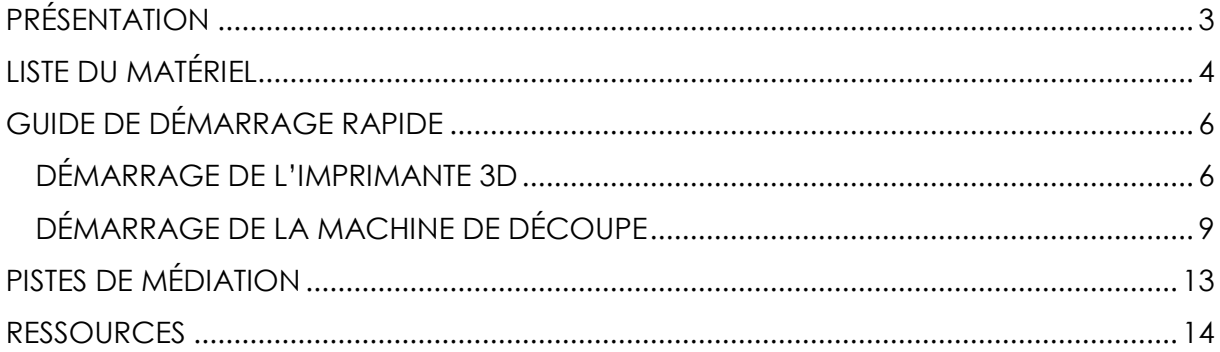

# **PRÉSENTATION**

<span id="page-2-0"></span>Le BiblioPôle a inauguré en 2014 La Fabrique du Numérique, évènement biennal consacré aux innovations et enjeux numériques appliquées au monde des bibliothèques. Depuis sa 2ème édition, le BiblioPôle vous propose « Fabrique ton FabLab », un outil d'animation qui libère la créativité en bibliothèques !

Mise à jour en 2024, cette malle est à présent composée d'une imprimante 3D et d'une machine de découpe. Elle vous aidera de manière pratique à mettre en place des ateliers pour valoriser le faire ensemble et le bricolage numérique.

Dans l'esprit des fablabs, n'hésitez pas à mobiliser les compétences et savoir-faire de vos lecteurs ou des associations locales pour animer cette malle : animateurs numériques, conseillers numériques, bricoleurs, bidouilleurs…

#### **Contenu**

La malle Fabrique ton FabLab se compose entre autres d'une :

- Imprimante 3D UltiMaker 2+
- Machine de découpe Cricut Maker 3
- Sélection de livres documentaires
- Matériel de bricolage

#### **Public**

Tout public

#### **Valeur d'assurance**

2000 € pour l'outil

#### **Réalisation**

Le BiblioPôle

## **LISTE DU MATÉRIEL**

#### <span id="page-3-0"></span>**RESSOURCES**

- □ 1 pochette contenant 1 livret (liste du matériel, guide de démarrage rapide, pistes de médiation, ressources)
- $\Box$  Sélection de livres documentaires

#### **IMPRIMANTE 3D ULTIMAKER 2+**

- □ **Imprimante 3D**
- □ **Accessoires –**
	- o Les consommables :
		- 8 rouleaux de fil plastique (PLA) : vert, jaune, rose bleu, blanc, noir, gris, orange
	- o 6 Limes
	- o 1 câble d'alimentation
	- o 1 carte SD
	- o 1 lecteur de carte mémoire
	- o 1 bombe lubrifiant PTFE
	- o « Ultrimaket » (petite boite en carton)
		- 3 écrous
		- 1 clé à molette
		- 1 tournevis
	- o Objets imprimés

#### **MACHINE DE DÉCOUPE CRICUT MAKER 3**

- □ **Machine de découpe**
- □ **Accessoires –**
	- o 1 kit de 6 outils
		- Sarcloir
		- Pinces brucelles
		- Grattoir (x2)
		- **Ciseaux**
		- Outil de rainage
	- o 1 kit de 5 feutres métalliques
	- o 1 kit de 5 stylos et feutres
	- o Les consommables :
		- 3 rouleaux de vinyle (Smart Vinyle) : rouge, dorée, blanc
		- Assortiment de papiers cartonnés autocollants (Smart Paper)
		- 1 bande de transfert

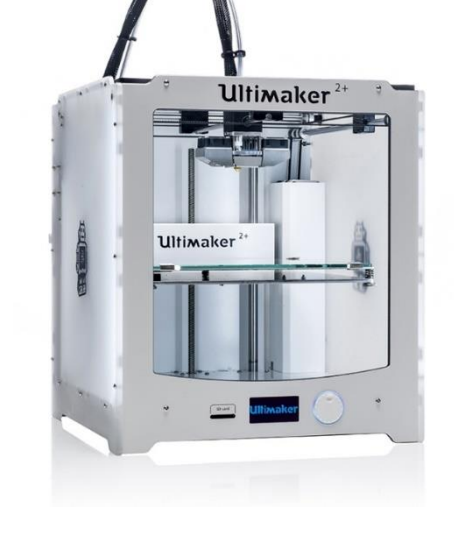

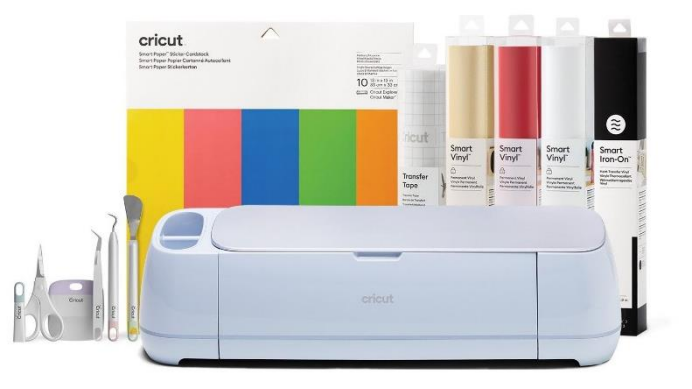

- 1 rouleau de vinyle thermocollant (Smart Iron-On)
- o 1 câble d'alimentation
- o 1 câble USB

### **MATÉRIEL DE BRICOLAGE**

o 1 coffret de 100 outils

### <span id="page-5-0"></span>**GUIDE DE DÉMARRAGE RAPIDE**

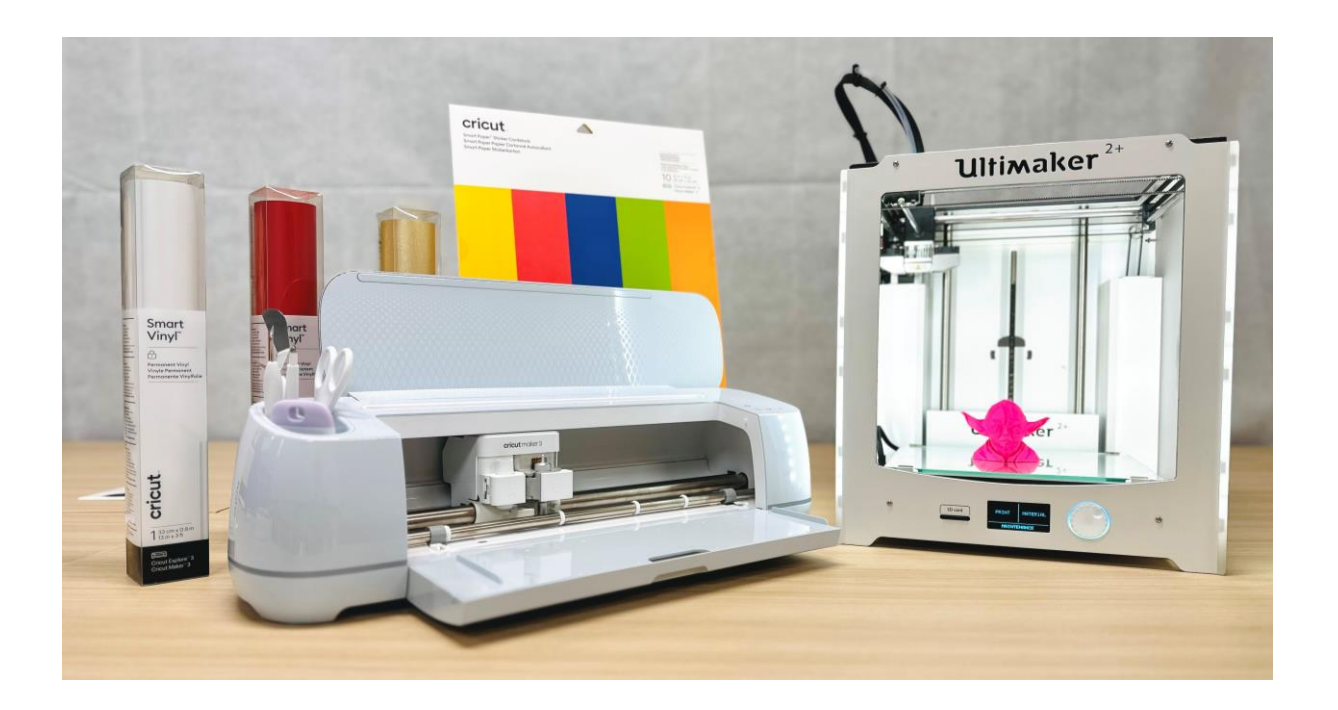

Avant toute manipulation et afin d'éviter d'éventuels accidents et blessures, **veuillez lire attentivement les informations relatives à la sécurité et aux dangers de chaque appareil**. Ces chapitres sont disponibles sur la documentation officielle fournie avec les appareils.

**Les enfants ne doivent pas être laissés seuls avec le matériel, la présence d'un adulte est obligatoire tout au long des ateliers**.

### <span id="page-5-1"></span>**DÉMARRAGE DE L'IMPRIMANTE 3D**

#### **Des questions ?**

Veuillez-vous référer au manuel d'installation et d'utilisation de l'UltiMaker 2+.

#### **Les prérequis**

Installez le logiciel UltiMaker Cura. C'est un logiciel libre de découpe (*slicer* en anglais) pour l'impression 3D, fourni par la société UltiMaker.

Avant la première utilisation de l'imprimante 3D, procédez au calibrage de la plaque en verre, également appelé nivellement du lit.

#### **Étape 1, obtenir ou créer un modèle 3D**

Cherchez et téléchargez un modèle 3D libre de droits sur internet (fichier .STL ou .OBJ).

Sinon, utilisez un logiciel de modélisation 3D comme [Tinkercad,](https://www.tinkercad.com/) puis téléchargez le fichier au format .STL ou .OBJ.

#### **Étape 2, préparer l'impression 3D**

Importez le modèle 3D dans le logiciel de découpage en tranches UltiMaker Cura.

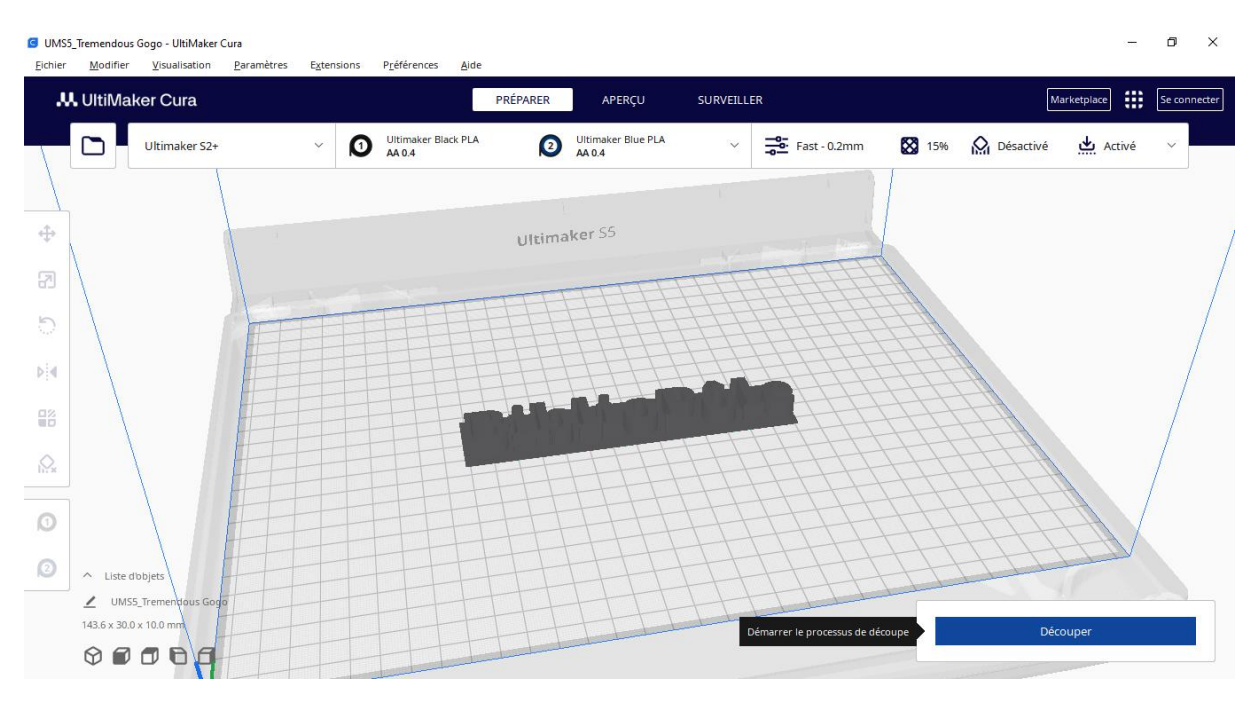

Cliquez ensuite sur le bouton « Découper » du logiciel UltiMaker Cura.

Enfin, exportez les instructions et commandes pour l'imprimante 3D en enregistrant le projet au format .GCODE.

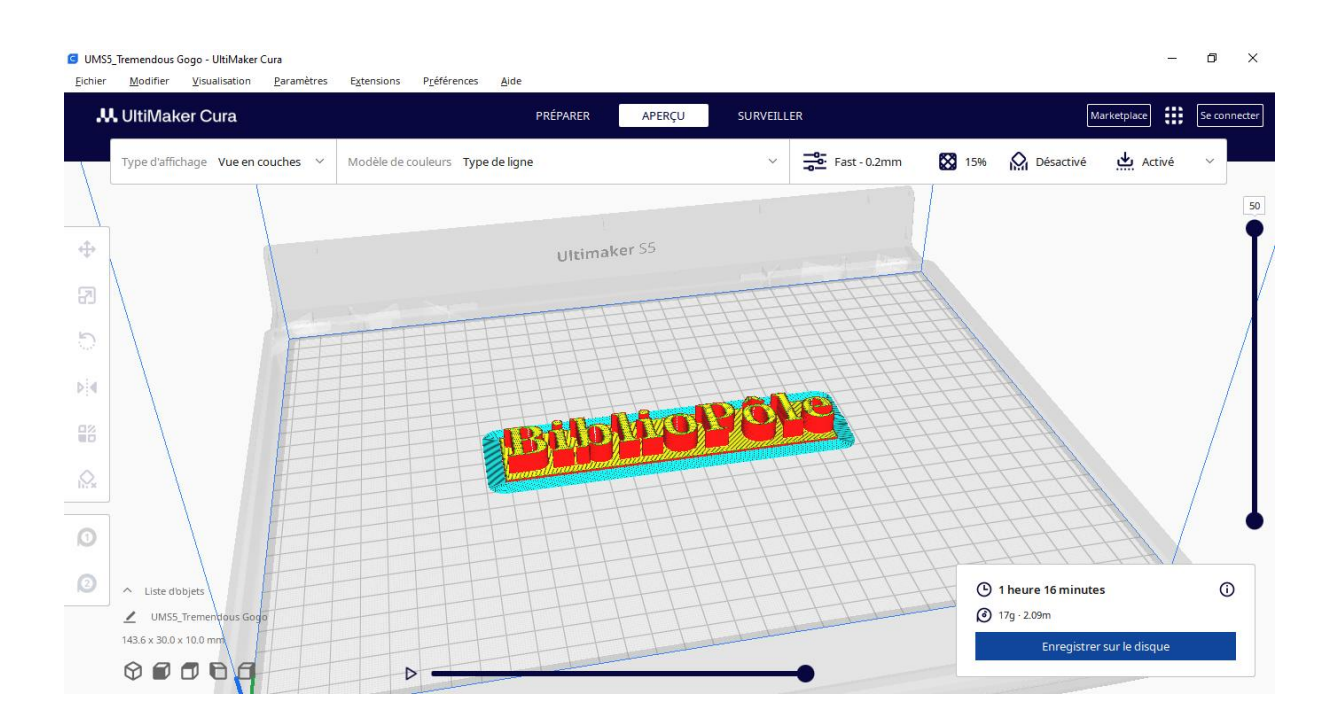

#### **Étape 3, lancer l'impression 3D**

Copiez le fichier .GCODE sur la carte SD, puis réinsérez-là dans l'imprimante 3D. Afin de lancer l'impression, sélectionnez le fichier copié depuis le menu « Print » de l'UltiMaker 2+.

**NB** : *pour charger ou décharger le fil plastique PLA, veuillez-vous référer au manuel d'utilisation de l'UltiMaker 2+*.

*Si vous rencontrez des difficultés d'impression, notamment d'adhérence au support, vous pouvez augmenter la température de la plaque à 70°C, voire réduire la vitesse d'impression*.

### <span id="page-8-0"></span>**DÉMARRAGE DE LA MACHINE DE DÉCOUPE**

#### **Des questions ?**

Veuillez-vous référer à l'aide officielle de Cricut :<https://help.cricut.com/hc/fr>

#### **Les prérequis**

Installez l'application de conception Cricut Design Space. C'est un logiciel qui permet de personnaliser des projets prêts à la création et créer ses propres motifs avec la machine Cricut. L'application existe également sur Android et iOS.

Si besoin d'un compte Cricut, vous pouvez utiliser celui du BiblioPôle. Chaque nouvelle création sur ce compte favorisera l'échange collaboratif. M*erci de nous contacter pour connaître l'adresse mail et le mot de passe du compte*.

#### **Étape 1, créer un projet sur la toile du logiciel Cricut Design Space**

Créez un projet sur la toile, en choisissant le type d'opération souhaitée (découpe, dessin, rainage, etc.). **@Joué Music**

Avant chaque impression, pensez à souder ou aplatir les calques en fonction du projet.

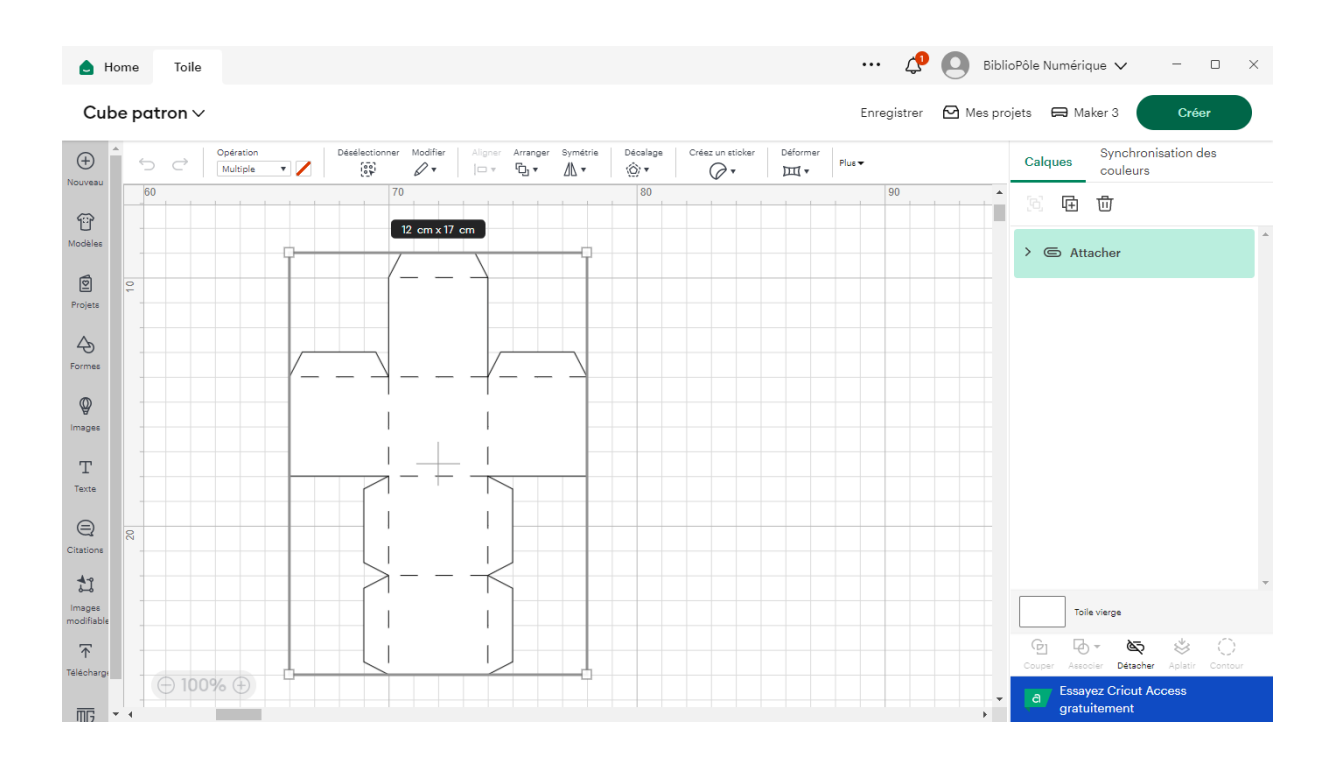

#### **Étape 2, choix du matériau**

Une fois le projet créé, suivez les indications affichées à l'écran.

Lors de la phase de préparation, placez de façon pertinente le motif sur le tapis pour réduire au maximum le gaspillage de consommable.

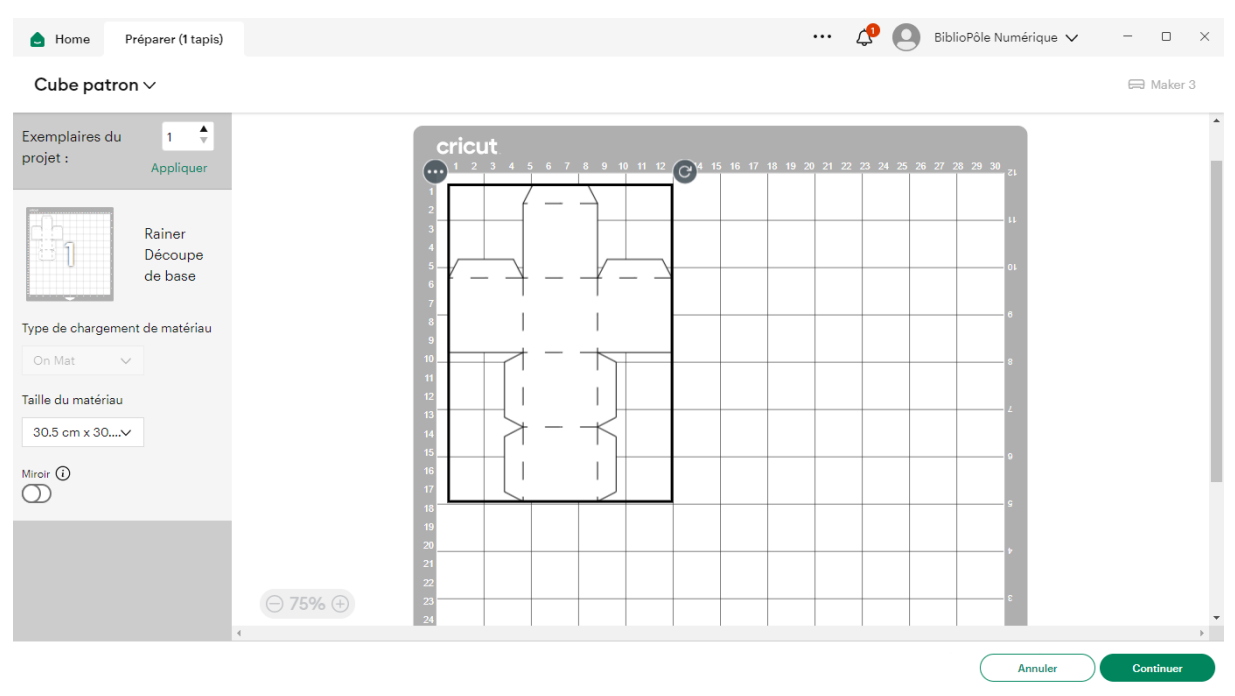

**NB** : *La Cricut Maker 3 peut découper une grande variété de matériaux. Retrouvez la liste non exhaustive [depuis l'aide en ligne](https://help.cricut.com/hc/fr/articles/360009504773-Quels-mat%C3%A9riaux-puis-je-couper-avec-ma-machine-de-d%C3%A9coupe-intelligente-Cricut-nbsp#maker-3)*.

#### **Étape 3, lancer le projet**

Connectez préalablement la Cricut à votre ordinateur ou la tablette (via USB ou Bluetooth).

Suivez de nouveau les indications affichées à l'écran.

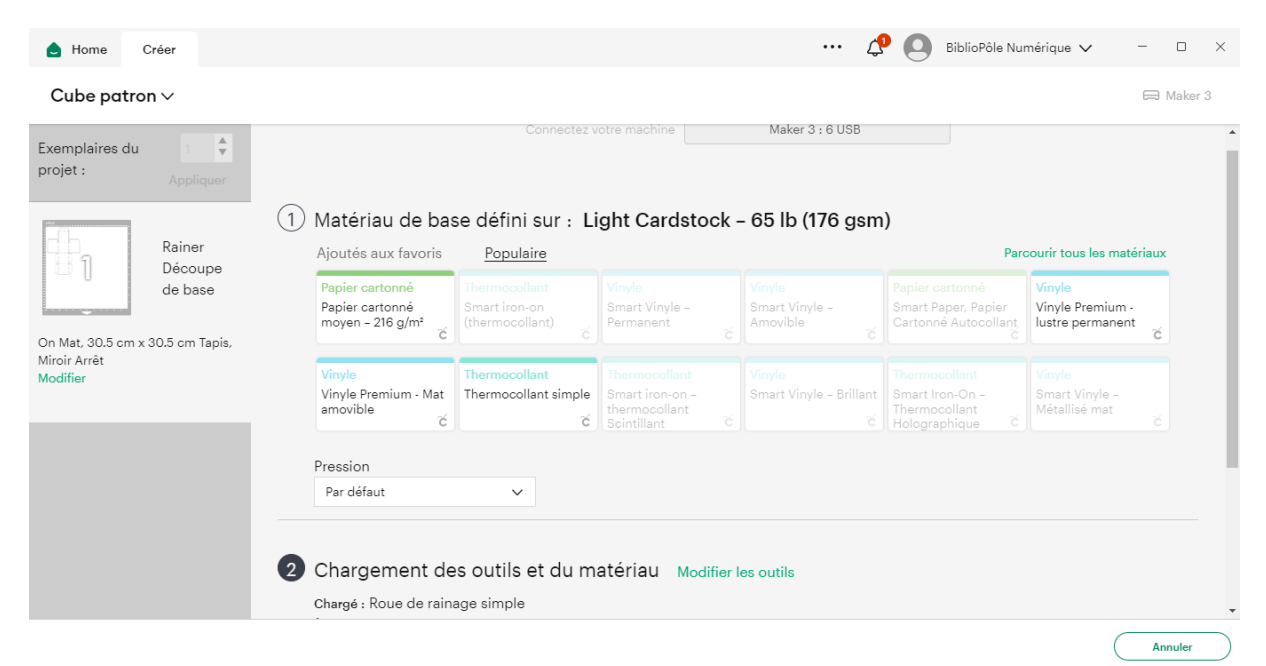

N'oubliez pas de charger le matériau souhaité dans l'imprimante.

**NB** : *les rouleaux Smart Materials ne nécessitent pas de tapis.*

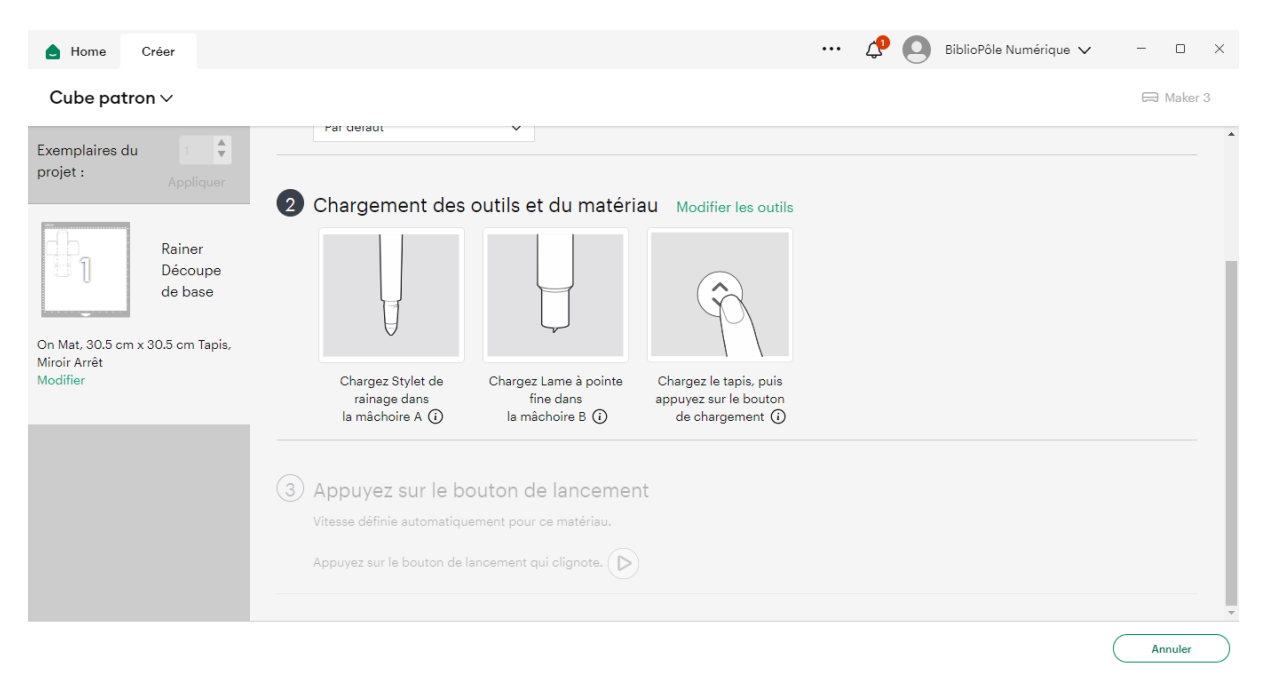

Une fois le dessin/découpe/rainage terminé, utilisez les outils fournis avec la malle. Par exemple le sarcloir, les pinces, les grattoirs, ou les ciseaux pour travailler avec précision.

**NB** *: il est possible de nettoyer les tapis de découpe à l'eau savonneuse.*

#### **Un peu de vocabulaire**

- **Le vinyle** est un matériau avec un dos adhésif ou collant pour créer des stickers et autocollants (de type **amovible** ou **permanent**).
- **La bande de transfert** est un ruban adhésif qui sert à transférer des motifs en vinyle sur le support final sans abimer le motif.
- **Le vinyle de transfert à chaud** (*Heat Transfer Vinyl* en anglais) ou Flex thermocollant (*Iron on* en anglais) désigne la même chose. Si ce n'est pas du *Smart Material*, le coté reluisant/brillant se met du côté du tapis. Il y a besoin d'une source chaleur pour coller sur le support final.
- **Un film de protection** est une bande de transfert qui résiste à la chaleur pour le thermocollant.
- *Infusible ink* est un matériau qui fait fusionner l'encre avec le tissu lui-même (70% au min. de polyester).
- **Echenillage** désigne l'élimination du matériau en excès autour du motif que la machine vient de découper. Il faut le faire lorsque l'on travaille avec du vinyle, du thermocollant ou de l'*infusible ink*.
- **Marouflage** consiste à frotter ou exercer une pression sur 2 éléments pour qu'ils adhèrent bien l'un à l'autre.

#### **Quelques outils que l'on peut utiliser avec la Cricut**

- **Sarcloir** ou **échenilleur** pour travailler Cricut avec précision • **Pinces brucelles** pour tenir fermement • **Grattoirs** pour nettoyer facilement le tapis et appliquer les designs
- **Ciseaux** pour couper

Cricut Cricut

• **Outil de rainage**

# **PISTES DE MÉDIATION**

- <span id="page-12-0"></span> Atelier **d'initiation à la fabrication numérique** : de l'impression 3D à la découpe de vinyle et autres matériaux
- Atelier de **création** de petits objets, de stickers personnalisables, de marquepages, etc.
- Atelier de **découverte du DIY** (*Do It Yourself*) et du mouvement *maker*
- Atelier de **valorisation des collections** de la bibliothèque avec le renouvellement de la signalétique
- Atelier de **prise en main d'un logiciel** de CAO (conception assistée par ordinateur)
- **Exposition** des œuvres produites
- Atelier de découverte des logiciels libres
- Organisez une conférence sur le thème du libre
- Atelier de réparation dans la bibliothèque

### **RESSOURCES**

#### <span id="page-13-0"></span>**L'univers Cricut :**

- Guide pour débutants disponible sur la chaîne YouTube de Cricut : <https://www.youtube.com/@CricutFrance>
- Chaine YouTube de Anne-So, créatrice sur Cricut : <https://www.youtube.com/@AnneSoJeCreeJeCut>

#### **Logiciels gratuits de découpage en tranches, ou slicer :**

- > UltiMaker Cura
- $\triangleright$  PrusaSlicer

#### **Logiciels gratuits de modélisation 3D :**

- $\triangleright$  Blender
- $\triangleright$  Tinkercad
- > 3D Builder
- $\triangleright$  Sketchup Free

Sélection de logiciels gratuits :<https://www.primante3d.com/logiciel-cao-02092021/>

#### **Modèles 3D :**

- <https://www.thingiverse.com/> : site de partage de fichiers d'impression 3D
- <https://www.youmagine.com/> **:** site de partage de modèles 3D du fabricant UltiMaker. L'imprimante open source Ultimaker est une référence mondiale et bénéficie d'une grande et très active communauté
- <https://cults3d.com/> **:** site de téléchargement de fichiers de qualité, gratuits ou payants.

Sélection de sites de modèles 3D : [https://all3dp.com/fr/1/ficher-stl-3d-gratuit](https://all3dp.com/fr/1/ficher-stl-3d-gratuit-modele-3d-imprimante-3d/)[modele-3d-imprimante-3d/](https://all3dp.com/fr/1/ficher-stl-3d-gratuit-modele-3d-imprimante-3d/)

#### **Fabrication numérique en bibliothèque** :

- Cyrille Jaouan, Casimir Jeanroy-Chasseux (dir.), *Espaces de création numérique en bibliothèque*, Paris, ABF, *Médiathèmes*, 2019
- Cartographie participative du Réseau Français des FabLabs : <https://carto.rfflabs.fr/>
- [Commission numérique](https://www.abf.asso.fr/4/157/616/ABF/commission-numerique) de l'ABF qui intègre l'ex[-commission Labenbib](https://lab-en-bib.abf.asso.fr/)
- Groupe Facebook [Labenbib](https://www.facebook.com/groups/fablabbib/) [: Fablab, Makerspace](https://www.facebook.com/groups/fablabbib/) [... en bibliothèque](https://www.facebook.com/groups/fablabbib/) de l'ABF
- Le FabuLab 91, tiers-lieu mobile du sud-Essonne : <https://mde.essonne.fr/lab.aspx>

#### **Cadre légal :**

- *Impression 3D et propriété intellectuelle : les lois actuelles sont-elles adaptées ?, 3dnatives.com, 05/04/2023* : [https://www.3dnatives.com/impression-3d-et](https://www.3dnatives.com/impression-3d-et-propriete-intellectuelle-05042023/)[propriete-intellectuelle-05042023/](https://www.3dnatives.com/impression-3d-et-propriete-intellectuelle-05042023/)
- *Tout savoir pour imprimer en 3D en toute légalité, makery.info, 03/11/15* : [http://www.makery.info/2015/11/16/tout-savoir-pour-imprimer-en-3d-en-toute](http://www.makery.info/2015/11/16/tout-savoir-pour-imprimer-en-3d-en-toute-legalite/)[legalite/](http://www.makery.info/2015/11/16/tout-savoir-pour-imprimer-en-3d-en-toute-legalite/)

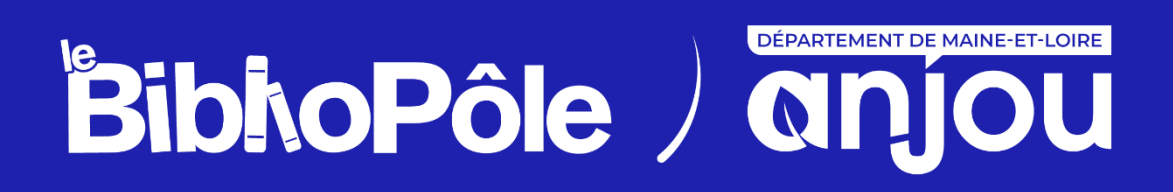

**5 rue Paul Langevin, 49240 Avrillé Tél. : 02 41 33 03 20**